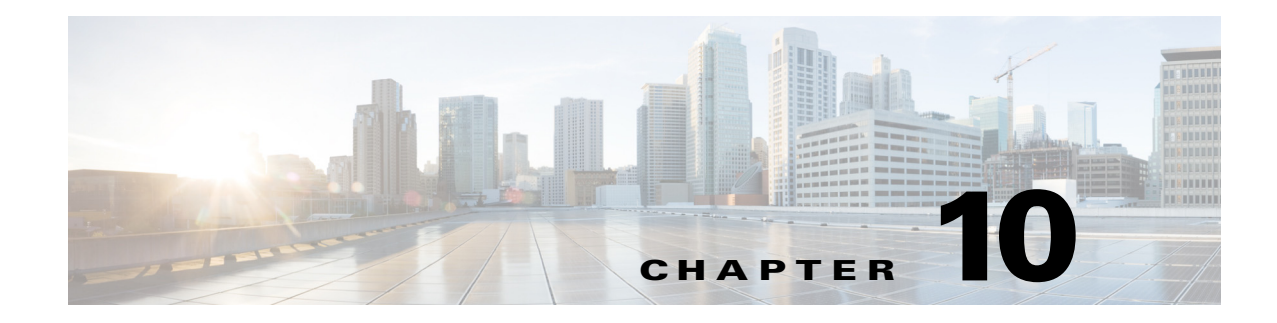

# **Configuring CDP**

This chapter describes how to configure Cisco Discovery Protocol (CDP) on the Cisco Industrial Ethernet 2000U Series (IE 2000U) and Connected Grid Switches, hereafter referred to as *switch*.

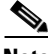

**Note** For complete syntax and usage information for the commands used in this chapter, see the documents listed in the ["Related Documents" section on page 10-7.](#page-6-0)

- **•** [Information About CDP, page 10-1](#page-0-0)
- **•** [Prerequisites, page 10-2](#page-1-0)
- **•** [Guidelines and Limitations, page 10-2](#page-1-1)
- **•** [Default Settings, page 10-2](#page-1-2)
- **•** [Configuring CDP, page 10-2](#page-1-3)
- **•** [Verifying Configuration, page 10-6](#page-5-0)
- [Configuration Example, page 10-6](#page-5-1)
- **•** [Related Documents, page 10-7](#page-6-0)
- [Feature History, page 10-7](#page-6-1)

# <span id="page-0-0"></span>**Information About CDP**

 $\mathbf I$ 

CDP is a device discovery protocol that runs over Layer 2 (the data link layer) on all Cisco-manufactured devices (routers, bridges, access servers, and switches) and allows network management applications to discover Cisco devices that are neighbors of already known devices. With CDP, network management applications can learn the device type and the Simple Network Management Protocol (SNMP) agent address of neighboring devices running lower-layer, transparent protocols. This feature enables applications to send SNMP queries to neighboring devices.

CDP runs on all media that support Subnetwork Access Protocol (SNAP). Because CDP runs over the data-link layer only, two systems that support different network-layer protocols can learn about each other.

Each CDP-configured device sends periodic messages to a multicast address, advertising at least one address at which it can receive SNMP messages. The advertisements also contain time-to-live, or hold time information, which is the length of time a receiving device holds CDP information before discarding it. Each device also listens to the messages sent by other devices to learn about neighboring devices.

ן

The switch supports CDP Version 2.

# <span id="page-1-0"></span>**Prerequisites**

Interfaces must support Subnetwork Access Protocol (SNAP) headers.

# <span id="page-1-1"></span>**Guidelines and Limitations**

- **•** Cisco Discovery Protocol functions only on Cisco devices.
- Cisco Discovery Protocol is not supported on Frame Relay multipoint subinterfaces.

# <span id="page-1-2"></span>**Default Settings**

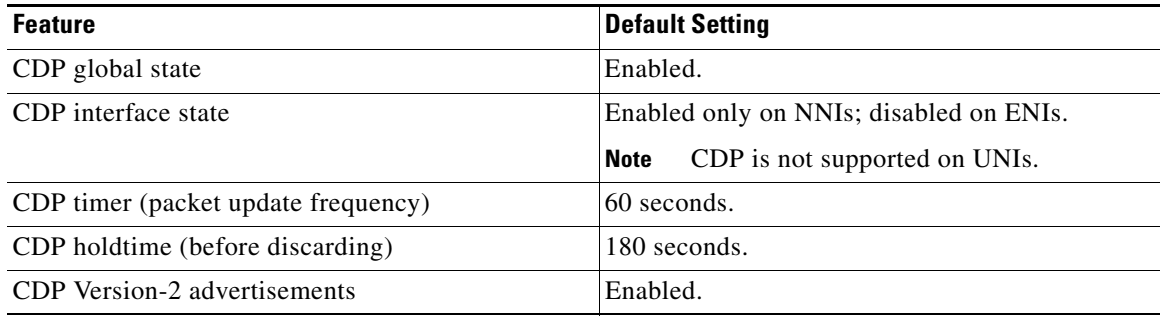

# <span id="page-1-3"></span>**Configuring CDP**

This section includes the following topics:

- [Configuring the CDP Characteristics, page 10-2](#page-1-4)
- **•** [Disabling and Enabling CDP, page 10-3](#page-2-0)
- **•** [Disabling and Enabling CDP on an Interface, page 10-4](#page-3-0)

## <span id="page-1-4"></span>**Configuring the CDP Characteristics**

You can configure the frequency of CDP updates, the amount of time to hold the information before discarding it, and whether or not to send Version-2 advertisements.

CDP packets are sent with a time to live, or hold time, value. The receiving device will discard the CDP information in the CDP packet after the hold time has elapsed.

You can set the hold time lower than the default setting of 180 seconds if you want the receiving devices to update their CDP information more rapidly. The CDP hold time must be set to a higher number of seconds than the time between CDP transmissions, which is set using the **cdp timer** command.

#### **BEFORE YOU BEGIN**

Steps 2 through 4 are all optional and can be performed in any order.

#### **DETAILED STEPS**

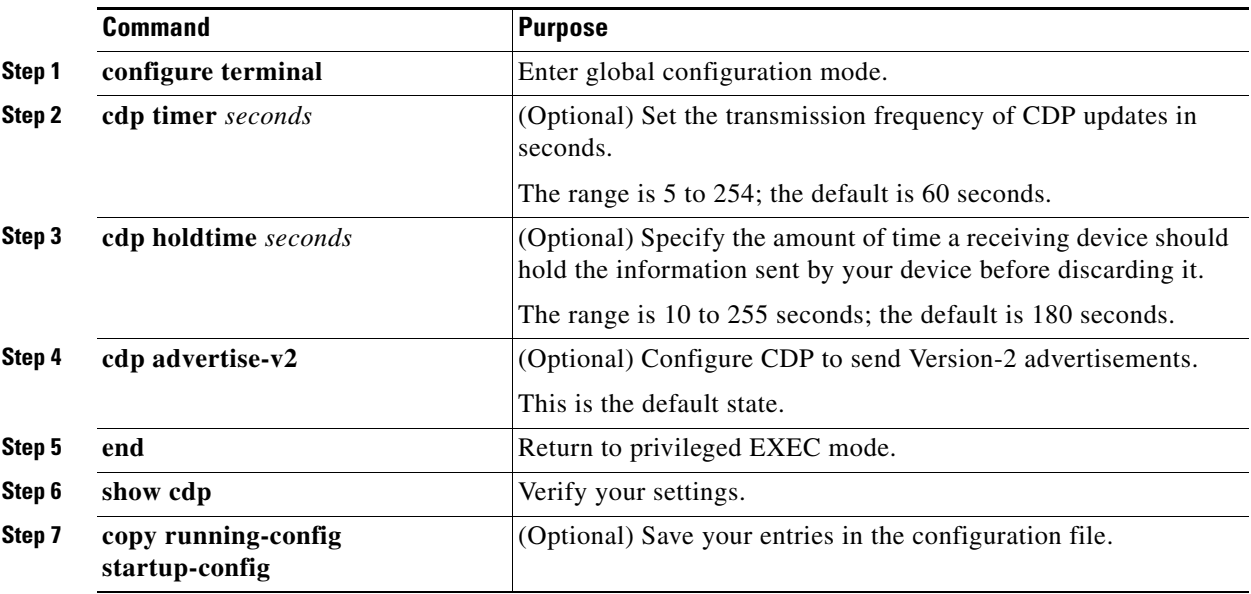

Use the **no** form of the CDP commands to return to the default settings.

#### **EXAMPLE**

This example shows how to configure CDP characteristics:

```
Switch# configure terminal
Switch(config)# cdp timer 50
Switch(config)# cdp holdtime 120
Switch(config)# cdp advertise-v2
Switch(config)# end
```
## <span id="page-2-0"></span>**Disabling and Enabling CDP**

CDP is enabled by default on NNIs. It is disabled by default on ENIs but can be enabled.

### **Disabling CDP**

#### **BEFORE YOU BEGIN**

 $\Gamma$ 

Cisco devices (such as Cisco IP phones) regularly exchange CDP messages with connected devices. Disabling CDP can interrupt device connectivity.

ן

#### **DETAILED STEPS**

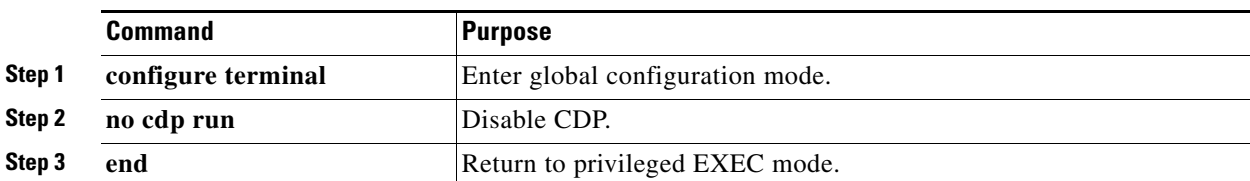

#### **EXAMPLE**

Switch# **configure terminal** Switch(config)# **no cdp run** Switch(config)# **end**

## **Enabling CDP**

#### **DETAILED STEPS**

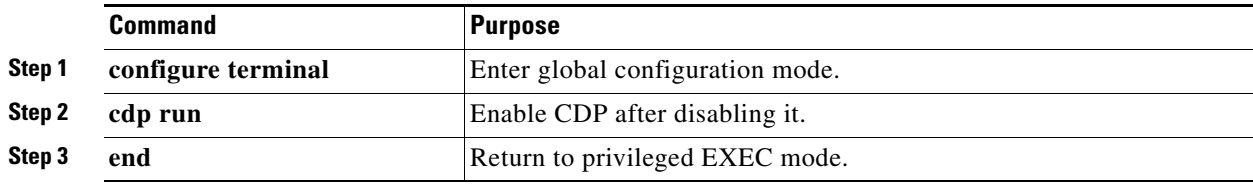

#### **EXAMPLE**

Switch# **configure terminal** Switch(config)# **cdp run** Switch(config)# **end**

## <span id="page-3-0"></span>**Disabling and Enabling CDP on an Interface**

CDP is enabled by default on NNIs to send and to receive CDP information. You can enable CDP on ENIs, but it is not supported on UNIs.

## **Disabling CDP on an Interface**

#### **BEFORE YOU BEGIN**

Cisco devices (such as Cisco IP phones) regularly exchange CDP messages with connected devices. Disabling CDP can interrupt device connectivity.

#### **DETAILED STEPS**

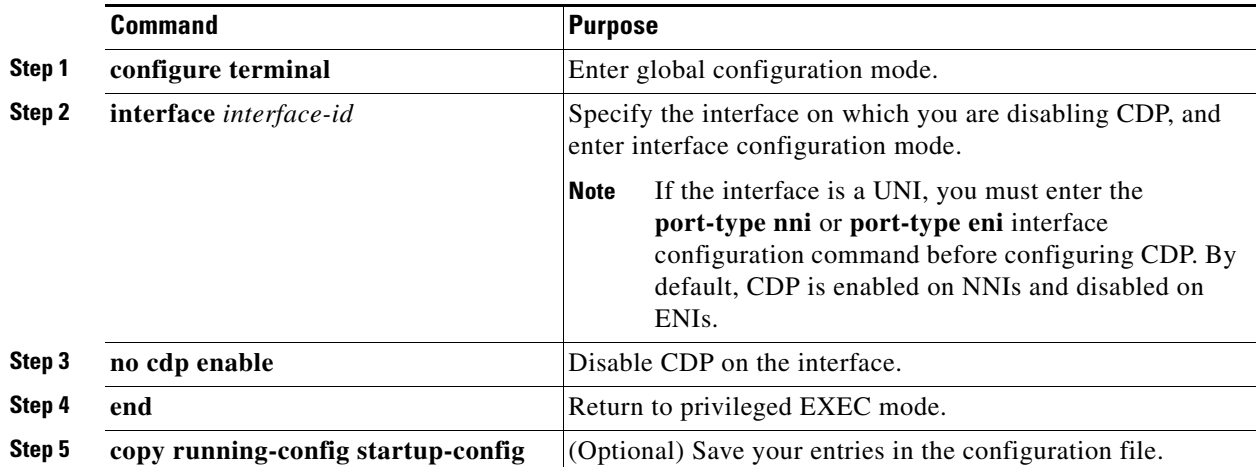

#### **EXAMPLE**

```
Switch# configure terminal
Switch(config)# interface gigabitethernet0/1
Switch(config-if)# no cdp enable
Switch(config-if)# end
```
## **Enabling CDP on an Interface**

#### **DETAILED STEPS**

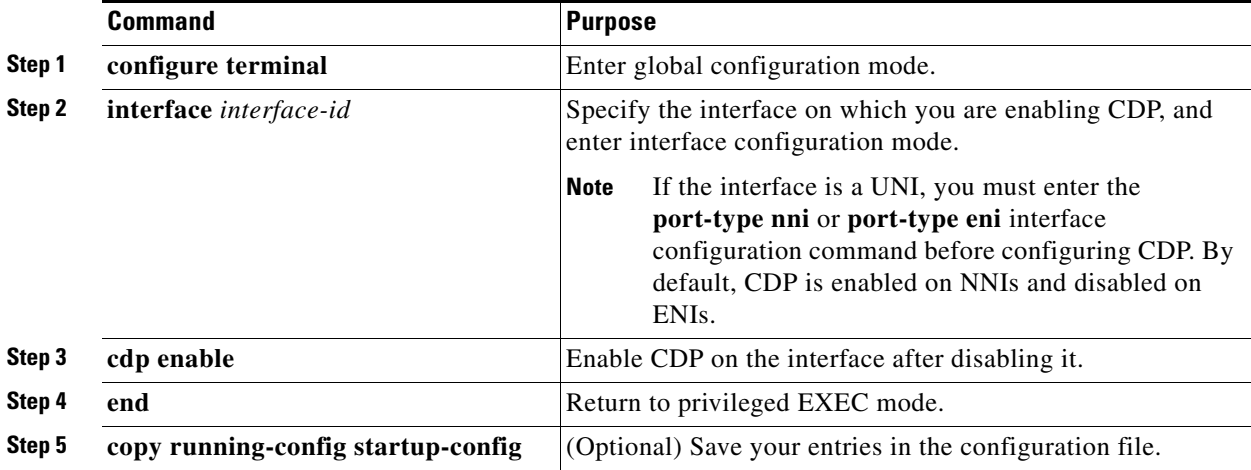

#### **EXAMPLE**

 $\overline{\phantom{a}}$ 

This example shows how to enable CDP on a port when it has been disabled:

```
Switch# configure terminal
Switch(config)# interface gigabitethernet0/1
Switch(config-if)# cdp enable
Switch(config-if)# end
```
ן

This example shows how to change a UNI to an ENI and enable CDP on the port:

```
Switch# configure terminal
Switch(config)# interface fastethernet0/1
Switch(config-if)# port-type eni
Switch(config-if)# cdp enable
Switch(config-if)# end
```
# <span id="page-5-0"></span>**Verifying Configuration**

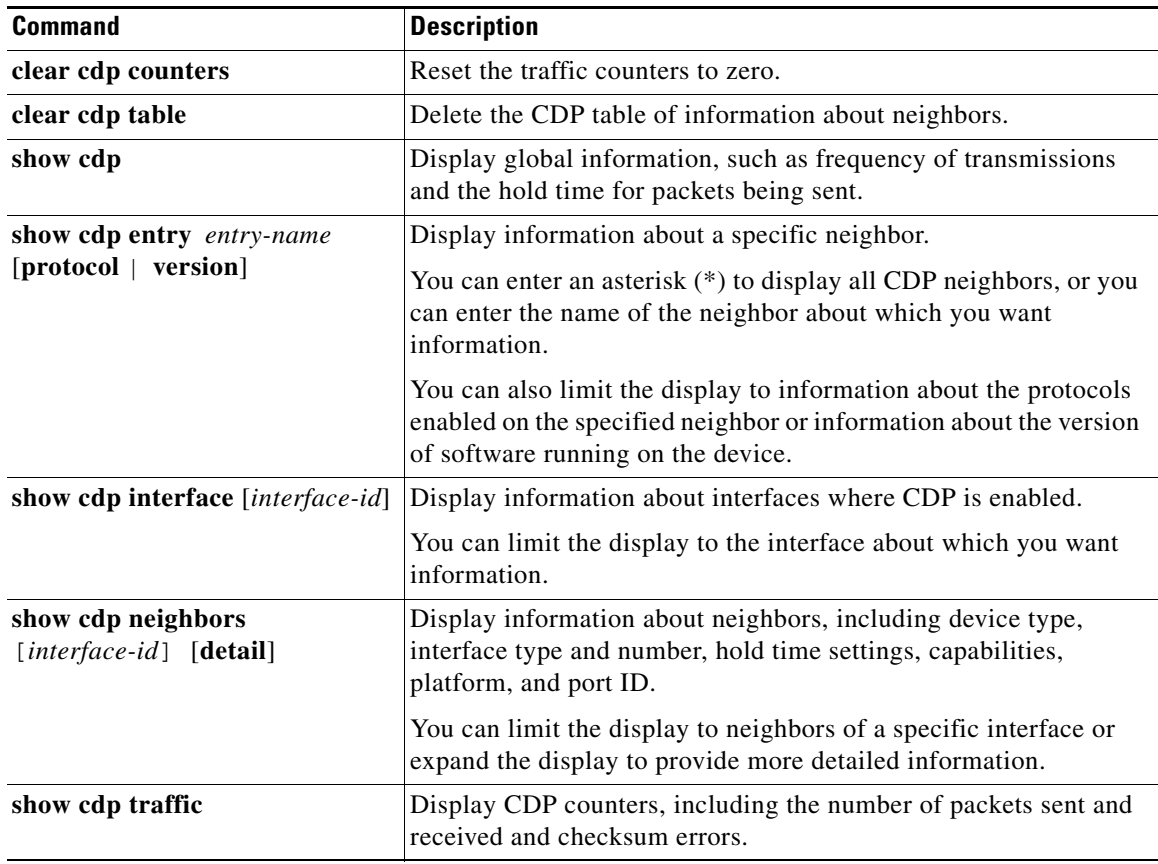

# <span id="page-5-1"></span>**Configuration Example**

This example shows how to configure CDP characteristics:

```
Switch# configure terminal
Switch(config)# cdp timer 50
Switch(config)# cdp holdtime 120
Switch(config)# cdp advertise-v2
Switch(config)# end
```
This example shows how to globally enable CDP if it has been disabled:

```
Switch# configure terminal
```
Switch(config)# **cdp run** Switch(config)# **end**

This example shows how to enable CDP on a port when it has been disabled:

```
Switch# configure terminal
Switch(config)# interface gigabitethernet0/1
Switch(config-if)# cdp enable
Switch(config-if)# end
```
This example shows how to change a UNI to an ENI and enable CDP on the port:

```
Switch# configure terminal
Switch(config)# interface fastethernet0/1
Switch(config-if)# port-type eni
Switch(config-if)# cdp enable
Switch(config-if)# end
```
# <span id="page-6-0"></span>**Related Documents**

- **•** [Cisco IOS Master Command List, All Releases](http://www.cisco.com/en/US/products/ps11746/products_product_indices_list.html)
- **•** [Cisco IOS Cisco Discovery Protocol Command Reference](http://www.cisco.com/en/US/docs/ios-xml/ios/cdp/command/cdp-cr-book.html)
- **•** [Cisco Discovery Protocol Configuration Guide, Cisco IOS Release 15M&T](http://www.cisco.com/en/US/docs/ios-xml/ios/cdp/configuration/15-mt/cdp-15-mt-book.html)

# <span id="page-6-1"></span>**Feature History**

 $\Gamma$ 

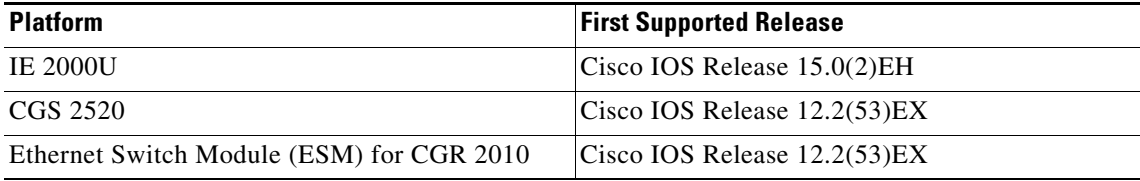

 $\mathsf I$ 

 $\blacksquare$